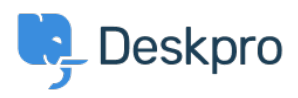

[Knowledgebase](https://support.deskpro.com/mk/kb) > [Deskpro Legacy](https://support.deskpro.com/mk/kb/deskpro-legacy) > [Configure a proxy server for HTTP requests made by](https://support.deskpro.com/mk/kb/articles/configure-a-proxy-server-for-http-requests-made-by-deskpro) [Deskpro](https://support.deskpro.com/mk/kb/articles/configure-a-proxy-server-for-http-requests-made-by-deskpro)

Configure a proxy server for HTTP requests made by Deskpro Christopher Nadeau - 2021-07-06 - [Comment \(1\)](#page--1-0) - [Deskpro Legacy](https://support.deskpro.com/mk/kb/deskpro-legacy)

In some situations, Deskpro itself may make HTTP requests: Downloading updates, executing a webhook, consuming web APIs such as with the JIRA app, etc.

Starting with Deskpro v5.2.0, you can make Deskpro use a proxy server for these HTTP requests by editing config/advanced/config.settings.php and adding one of these three configuration variants:

\$CONFIG['settings']['http\_client.proxy'] = 'http://example:password@localhost:36879';

// optionally specity a list of hosts to NOT proxy

//\$CONFIG['settings']['http\_client.no\_proxy'] = ['example.com'];

Comment (1)

Comment (1) **Tony Benham**

пред 4 години

Do you need to restart deskpro after making these type of changes in config files ?